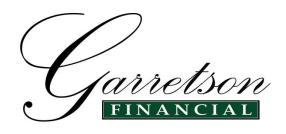

Congratulations! Your account(s) have been set up for On-Line Access!

Follow the simple instructions below to access your accounts on line.

Go to <u>www.GarretsonFinancial.com</u>

Select Client Login (in the green header bar)

Login Enter your FIRST INITIAL, FIRST FOUR LETTERS

OF YOUR LAST NAME and LAST FOUR DIGITS

Enter User ID

OF YOUR DRIVATE AND PHONE NUMBER with the

OF YOUR PRIMARY PHONE NUMBER with no

spaces or hyphens

Select **CONTINUE** 

PASSWORD For first time log in:

Enter the uppercase letters **T** I plus the 6 digit numeric date of birth of the primary participant on the account

Log In Example:

John Smith's telephone number is 555-123-4567, and his date of birth is 01/31/56. Investment Center ID would be JSMIT4567 Password would be TI013156.

NEW PASSWORD After successful log in, you will be prompted to enter a

new password containing between 8 and 32 characters including at least one number, one uppercase and one lowercase letter. Special characters may also be used.

NOTE: Using a saved password may lock your future access, so please do not save your password to a password memory program or function within your

browser.

SECURITY You will be prompted to answer several security

questions, choose an image and a personal phrase to

complete the process.

If you have any questions, please call us! 908-276-9140